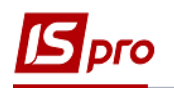

## **Настройка Клиент-банка**

Для работы с банковскими системами клиент-банка в подсистеме **Управление финансовыми расчетами / Учет денежных средств / Расчетные и валютные счета** в модуле **Клиент-банк** необходимо произвести настройку входных и выходных параметров.

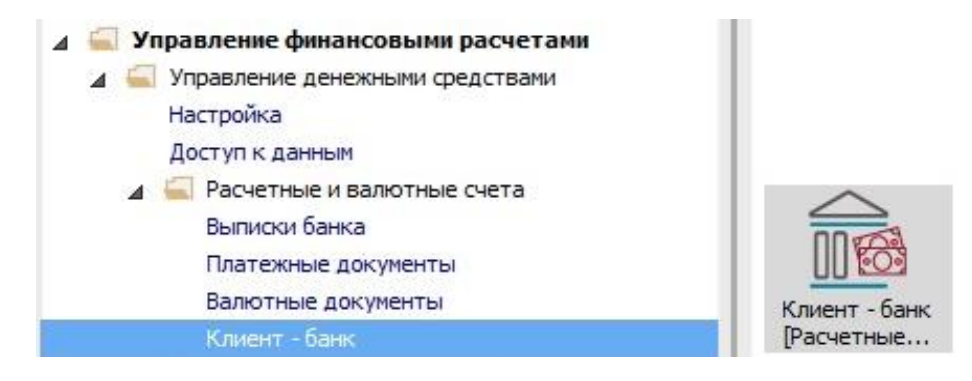

Для дальнейшей комфортной работы рекомендуется создать на компьютере каталоги для входящих и исходящих документов.

 **1** По пункту меню **Реестр / Выбор конфигурации** появляется окно **Выбор протокола**.

 **2** Выбрать протокол обмена с банковскими учреждениями или казначейством. **MEREGA (для бюджетных учреждений)** или протокол другого банка.

**3** Нажать кнопку **ОК.**

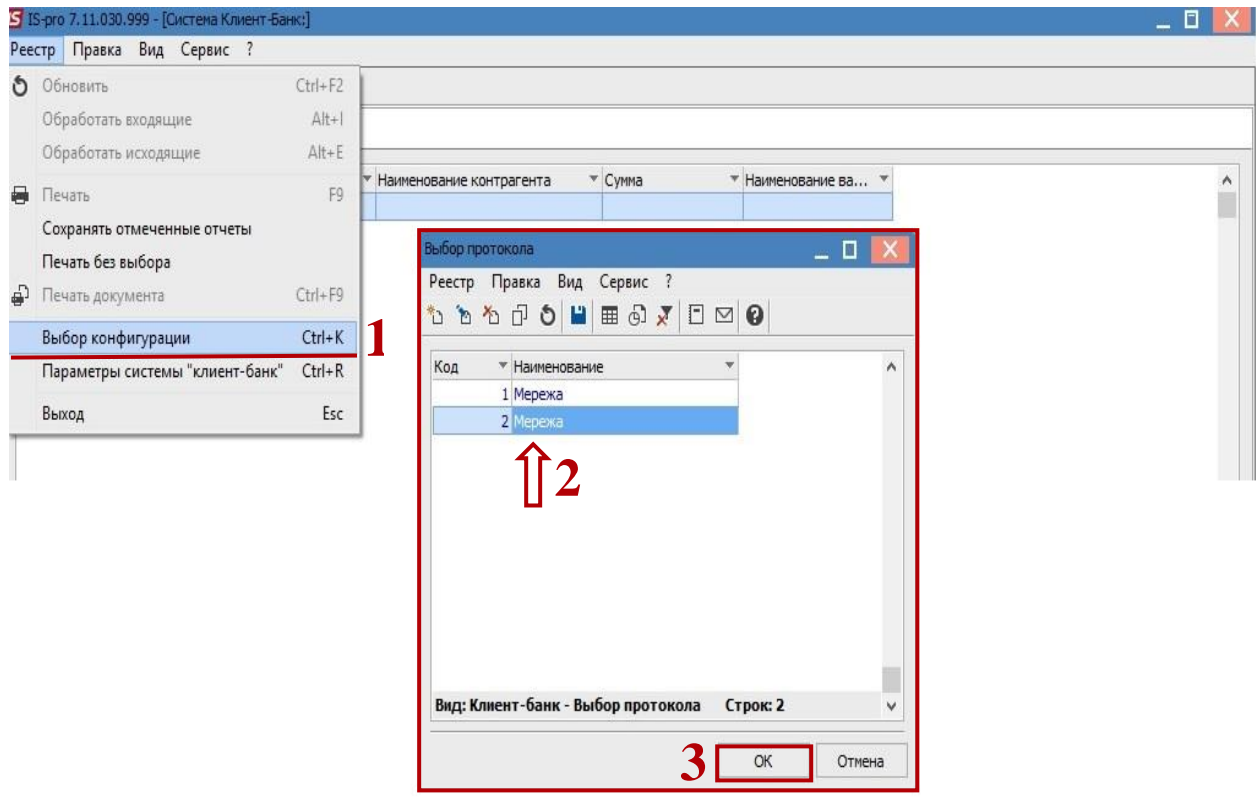

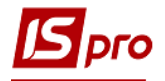

 **4** Далее выполнить настройку параметров протокола по меню **Реестр / Параметры системы.**

## **Настройка входных параметров**

 **5** На закладке **Входящие** в поле **Путь к файлу** отметить путь к каталогу, в котором находится файл банковской выписки.

 **6** Выбрать в поле Кодирование пункт Windows (CP-1251).

 **7** Нажать кнопку **ОК.**

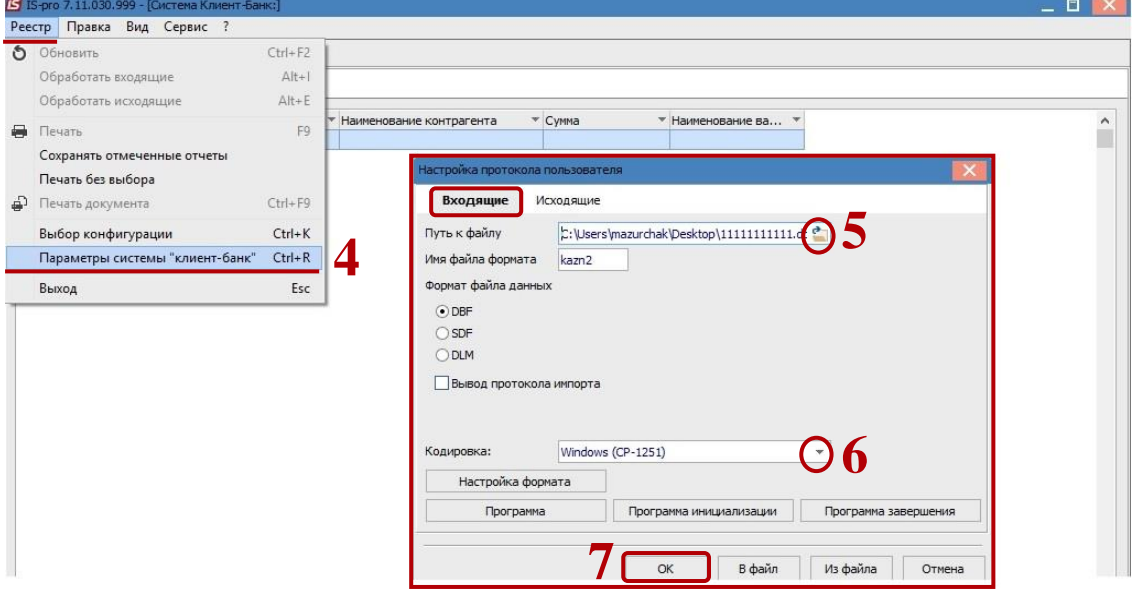

Основанием для заполнения закладки **Входящие** в программе **IS-pro** является банковская выписка. С банковской программы Клиент-банк формируется внешний файл, который является файлом-источником. Данные из этого файла импортируются на закладку **Входящие.**

## **Настройка выходных параметров**

**8** Установить курсор на закладку **Исходящие.**

**9** В поле **Путь к файлу** отметить путь к каталогу, в который записывается файл выходных платежных поручений для передачи в программу клиент-банка.

**10** Если в банке учитываются несколько банковских счетов, можно установить параметр **Создавать подкаталоги с именем счета.**

**11** Определить название в поле **Маска имени файла.**

**12** Определить название в поле **Имя файла формата.**

**13** Выбрать в поле **Кодирование** пункт **Windows (CP-1251).**

**14** Нажмите кнопку **ОК.**

Все выходные документы попадают в файл, определенный в полях **Путь к файлу** выходных и **Маска имени файла.**

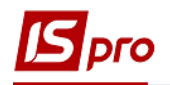

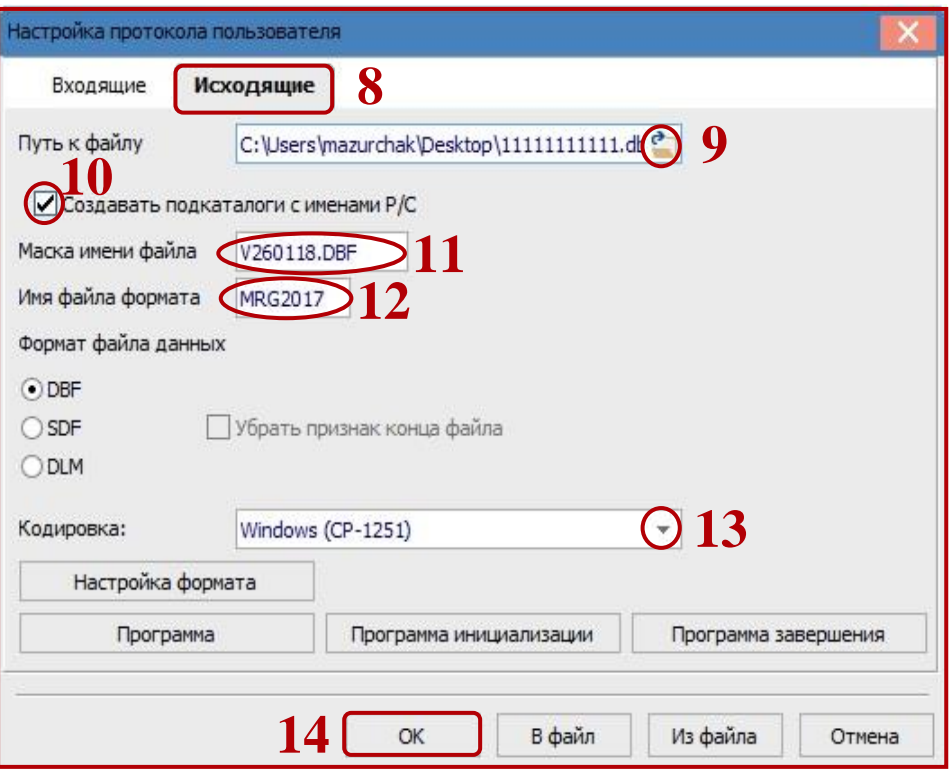